# How to use iNaturalist

Exploring and sharing observations from the natural world.

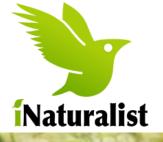

Android

#### See it

When out and about, keep your eyes peeled for wildlife - its everywhere! Everything counts - from pesky pigeons to fantastic foxes, and all the plants in between the paving stones! Everything is important.

### Snap it

Take a photograph using the "Observe" icon at the bottom of the screen.

Top Tips :

- Only photograph the specimen you want to record.
- Make sure your location is enabled on your smart

phone, or make a note of where you are!

#### Share it

Happy? Click "Next" then "What did you see?" If you already know your species then type away, if not don't worry as a handy list of suggestions will appear and you just have to select the one that looks correct. Finally, press "Share"!

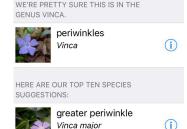

iPhone

Observe

## Community

Hooray! You're part of the iNaturalist community! Members will look at your photograph and identification, and verify it or suggest an alternative. Now all you have to do is keep on going! Remember, your data helps inform local policy, enabling you to have an impact on protecting our local wildlife.

ESSE MA

# See it, Snap it, Share it

App Store

Google Play

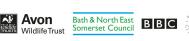

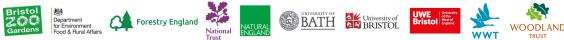